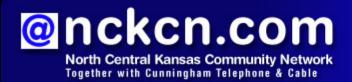

April 2012

INSIDE THIS ISSUE

### Scam Warning

Beware Of Fake BBB Emails

## NCKCN NextGen® Wireless Special

## Two To View

A Couple Of Amazing Videos You Don't Want To Miss

## This Month's FAQ

What Should I Do When I've Been Hacked On Facebook?

## Sites Of The Month

Great Sites To Check Out In April

## **Short Tutorial**

Setting Up A Pinterest Account And Starting To Pin

## Hello NCKCN internet members

April showers may bring May flowers but they can also rain on your parade. Likewise, this April issue contains a mixture of "clouds" to watch out for and colorful opportunities to enjoy. It begins with a warning about fake BBB emails and tells you how to spot them in order to avoid phishing scams. We also include advice on what to do if you've been hacked on Facebook. The forecast is all sunny for the rest of the issue, where you'll find adorable videos, cool websites, and a beginner's guide to Pinterest.

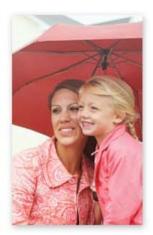

The goal of each of our eNewsletters is to keep our subscribers informed regarding their Internet connection and to improve their Internet experience. We think you'll find this information interesting.

To see what's inside this issue, simply scroll down the eNewsletter or click on the links within the index to the left. Thanks for reading!

- The NCKCN Team

## Scam Warning - Beware Of Fake BBB Emails

Businesses and consumers across the country are being hit by an ongoing email scam that appears to be from the Better Business Bureau (BBB). The fake emails started late last year and have gone through a number of variations since then.

In one, people report receiving phone calls—in addition to emails—from scammers claiming to be from the BBB. These callers offer help to remove a virus from the recipient's computer. They claim the computer was infected when the owner downloaded a virus from an email scam using the BBB name. The BBB is cautioning not to give out any personal information to callers or to install or download any software they recommend.

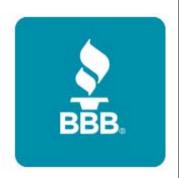

Should you receive a suspicious email identified as being from the BBB, don't click on any links or open any attachments; doing so could unleash a virus. You can test the links by using your mouse to hover over them. The destination of the links will appear in a small pop-up box next to the link or at the bottom of the screen. If the email is a scam, the website shown will not be a BBB.org URL. After you've confirmed the email you received is a scam, the BBB has asked that you forward it to <a href="mailto:phishing@council.bbb.org">phishing@council.bbb.org</a> and delete it from your inbox. Also, make sure your virus software is up to date and run a virus scan.

Back to Top

# NCKCN NextGen® Wireless Special

Want the fastest wireless Internet available? Frustrated with slow Internet speeds and usage limits of satellite? Tired of unreliable, limited and intermittent cell phone Internet access? Looking for a better option?

NCKCN's WiMax wireless Internet is the answer for you. NCKCN offers 4G WiMax wireless in the Beloit, Belleville and Lincoln areas. Super Fast Fixed Wireless Internet for running your business, watching games, streaming movies, on-line gaming and more. True 4G broadband speeds, the fastest available, no usage limits, quick installation and all from your local Internet company, the original Internet Provider in North Central Kansas.

Sign up by May 1st and receive **free account setup**, **free installation and have your equipment fees waived**. It couldn't be easier! If you want fast Internet, call NCKCN today at 785-738-2218. Or go to <u>online here</u> and sign up today.

Back to Top

# Two To View - A Couple Of Amazing Videos You Don't Want To Miss

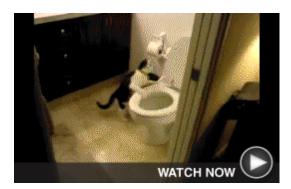

## Fascinated by Flushing

Gizmo the cat just can't get enough, flushing the toilet again and again and again. Who knew swirling water was so fascinating? Perhaps Gizmo's owners should get this cat interested in cleaning the toilet as well.

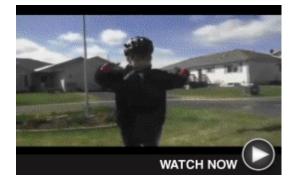

#### "I Feel Happy of Myself!"

After learning to ride his bike, this young boy gives an impromptu speech of celebration and inspiration. His sweet words contain lessons for all of us about continuing to practice in order to "get better and better at it."

Back to Top

# This Month's FAQ - What Should I Do When I've Been Hacked On Facebook?

**Question:** What should I do when I've been hacked on Facebook?

**Answer:** First of all, we're sorry to hear you've been the victim of a "Facecrook." You probably discovered the problem when you were denied access to your Facebook page after the hacker changed your password. But have no fear; you can reclaim your account and get your Facebook life back in order.

You'll need to reset your password and make sure it's secure. If you're not logged in, you can reset your password by clicking the "Forgot your password?" link on the Facebook login page.

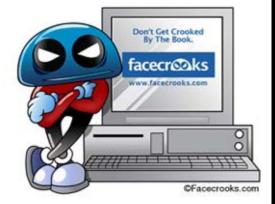

If you're already logged in, you can reset your password by going to your Account Settings page located in the Account drop-down menu at the top of every Facebook page.

When choosing a new password:

• Use a combination of at least six numbers, letters, and punctuation marks.

Don't pick a word from the dictionary.

• Don't pick something you've used as a password on another site.

To reduce your chances of getting hacked again, be careful before signing up for a new Facebook application; they are often the gateway to these kinds of problems. In particular, watch out for applications with "too good to be true" promises as well as those that request you invite half of your friends before you get full functionality.

Back to Top

# Sites Of The Month - Great Sites To Check Out In April

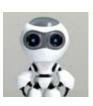

### Go Easy On Your Eyes

protectyourvision.org – With heavy computer use can come Computer Vision Syndrome (CVS), which commonly results in symptoms such as eyestrain, headaches, blurred vision, and dry eyes. To help prevent these problems, take a look at this site. You can set up your choice of automatic signals to remind you to periodically take a break from the computer screen and rest your eyes.

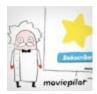

## What's Up With Upcoming Movies?

<u>moviepilot.com</u> – What movies are coming to theaters? And what will they be like? Here's a very convenient resource for movie fans that lets you search by theme channels—all the way from Action to Zombies. Read plot summaries, find out where the movie is in the production process, and discover whether it's expected to be "Hot" or "Not".

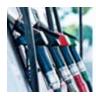

#### Tips to Improve Gas Mileage

<u>fueleconomy.gov</u> – In light of rising gas prices, now's a good time to learn how to drive down your costs through better gas mileage. This U.S. Department of Energy site offers tips on how to drive more efficiently, keep your car in shape, plan and combine trips, and choose a more efficient vehicle. There's also a Fuel-Saving Tip of the Week.

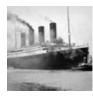

#### Titanic's 100th Anniversary

<u>photos.denverpost.com</u> – This April marks the 100th anniversary of the sinking of the Titanic. Here you can browse through a poignant photo gallery of artifacts retrieved from the Titanic, some of which will be auctioned by Guernsey's Auction House this month. The images include a section of the hull, china, jewelry, spectacles, and a chef's hat.

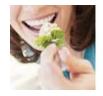

#### **Lighten Up Spring Meals**

www.simpleanddelicious.com – Going from winter to spring isn't just about changing your wardrobe. It's also an opportunity to make seasonal revisions to your meals. Now that it's spring, check out the refreshing ideas on this site for lighter menus that take advantage of the grill and encourage you to pile on the produce. How about a Primavera Stuffed Tomato or a Honey-Raspberry Parfait?

Back to Top

## Short Tutorial - Setting Up A Pinterest Account And Starting To Pin

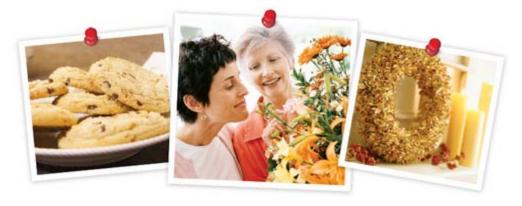

<u>Pinterest</u> is an online pinboard that lets you organize and share images of your favorite things

—from baked goods to craft projects to inspiring quotes. It's an invitation-only website, so to get started using it you need to ask a friend who's already on the site to invite you. Once you receive your email invitation, click the link to set up your account. The Pinterest wizard will take you through the following steps:

- 1. Choose a sign-in method. Use your Facebook or Twitter login to automatically connect to those accounts. Your Pinterest activity will show up there. For an account without connections, use a unique Pinterest user name and password.
- 2. Choose topics of interest. Your choices dictate what shows up in your home page Pinterest feed.
- 3. Choose a few people to follow. Pinterest makes suggestions from your other social networking accounts.
- 4. Set up your first pinboards. Use the default names or change them to ones of your own creation. You can edit pinboards and names anytime in the future.

Once you've set up your Pinterest account, here's what to do to begin pinning:

- 1. Browse other people's pinboards to get ideas before you start pinning yourself. Use Follow buttons to find and follow people and pinboards. Hover over a pin to Repin, Like, or Comment on other people's pins. For more options, click on the image. You can send the image to your Facebook or Twitter feeds, or easily embed the image in your own website.
- 2. Add the Pin It button to your browser so you can start pinning. You'll find a tutorial in the About menu. Using the Pin It button automatically embeds the address of the website into the pin so followers can find the original image and information about it.
- 3. **Press the Pin It button while browsing.** Pinterest will show you the images you can pin from that page. Choose the one you want and click on it. It will give you a chance to choose a pinboard and add a comment. Use the @ symbol before a name to mention Pinterest friends; they'll receive a notice.

# Back to Top

We hope you found this newsletter to be informative. It's our way of keeping you posted on the happenings here. If, however, you'd prefer not to receive these bulletins, click here.

Thanks for your business!

Thank You

The Staff at NCKCN

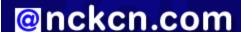

Oncken.com
North Central Kansas Community Network
Together with Cunningham Cable Co.

NCKCN - North Central Kansas Community Network 109 North Mill Beloit, KS 67420

785-738-2218

Trademarks: All brand names and product names used in this eNewsletter are trade names, service

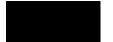

marks, trademarks or registered trademarks of their respective owners.